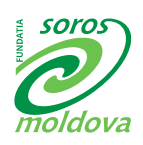

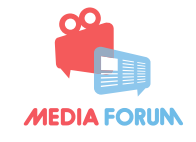

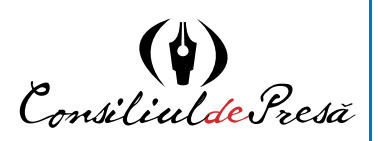

**ОБУЧЕНИЕ НА РАССТОЯНИИ ДЛЯ ЖУРНАЛИСТОВ**

# КАК ОБНАРУЖИТЬ ПОДДЕЛЬНЫЕ ФОТОГРАФИИ И ДРУГИЕ ЭЛЕМЕНТЫ ФЕЙКОВОЙ ИНФОРМАЦИИ

**Пособие для журналистов, разработанное на основе вебинара, на онлайн платформе [www.mediaforum.md](http://www.mediaforum.md)**

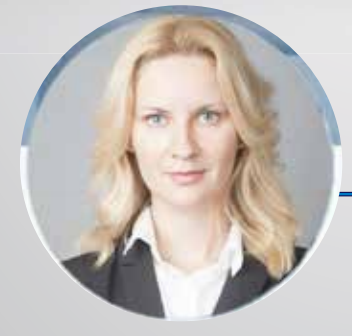

**проведенного Викторией Романюк**

**26.05.2017 г.**

**Виктория Романюк** – заместитель главного редактора StopFake.org, руководитель Магистерской программы по медиакоммуникациям Украинского католического университета (УКУ).

Онлайн платформа для медиа профессионалов **[www.MediaForum.md](https://l.facebook.com/l.php?u=http%3A%2F%2Fwww.MediaForum.md%2F&h=ATPq3cmJn2hi3Bf-ag94JMqv--CdZ0AiZgzBbh-9k3xaoTwxITlp-tBP7Az3cb15ZoArpmCQtTCUp-f09tiYompUF-qXON9lUwVEoDWqV5hqK-QuUeR2ZCujtvXjx4T5mwbWNWs0SJY_dcX4LJioXQ&enc=AZM9X0UbLZ7vrGYqWw0gH1DWb_F7w-LoRsTZXDfTGe8t1LxzvJxIXIEZS9Nkcl2sshWYValdroxhZKHd60ABXg819RVG-oLhO0Vb5SRXOZIY9zPB-UjrbavxmlIi8TQXMAYd80hziEIvvIIgmEbwYdNkbfkKt2YU1cGGf8XhRZNN5wIMmK79Y1trrM_wD9sKVEF3H9JN62rVNJj1m6FwhXC_&s=1)** издается Советом прессы Республики Молдовы. Обучение на расстоянии для журналистов проводится в рамках проекта «Содействие развитию критического мышления, продвижение альтернативных методов профессионализации и укрепление этических стандартов журналистики через онлайн платформу **[www.MediaForum.md](http://www.mediaforum.md/)**[»](http://www.MediaForum.md»), который реализуется Ассоциацией независимой прессы (API) при поддержке Программы Масс-Медиа Фонда Сороса в Молдове.

Мнения, выраженные в данной публикации, принадлежат авторам и не обязательно совпадают с мнением доноров.

## ВЕРИФИКАЦИЯ ФОТОГРАФИИ

*Фотофейкы и фальсификации визуальной информации при помощи цифровой обработки изображений – распространенное средство пропаганды*

## ТИПЫ ФЕЙКОВ

 **Фотофейк** – самый распространенный и одновременно легкий для опровержения тип фейка. Обычно определить правдивость того или иного изображения в интернете можно в течение нескольких секунд, но, как оказывается, огромное количество пользователей не умеет этого делать и сразу верят каждому «кричащему» фото.

Фотофейки бывают очень разными: это и поддельные фотографии с помощью фоторедакторов; манипуляции с датой съемки, место съемки, привязка постороннего изображения и новостного сообщения.

Как обнаружить поддельные фотографии и другие элементы фейковой информации

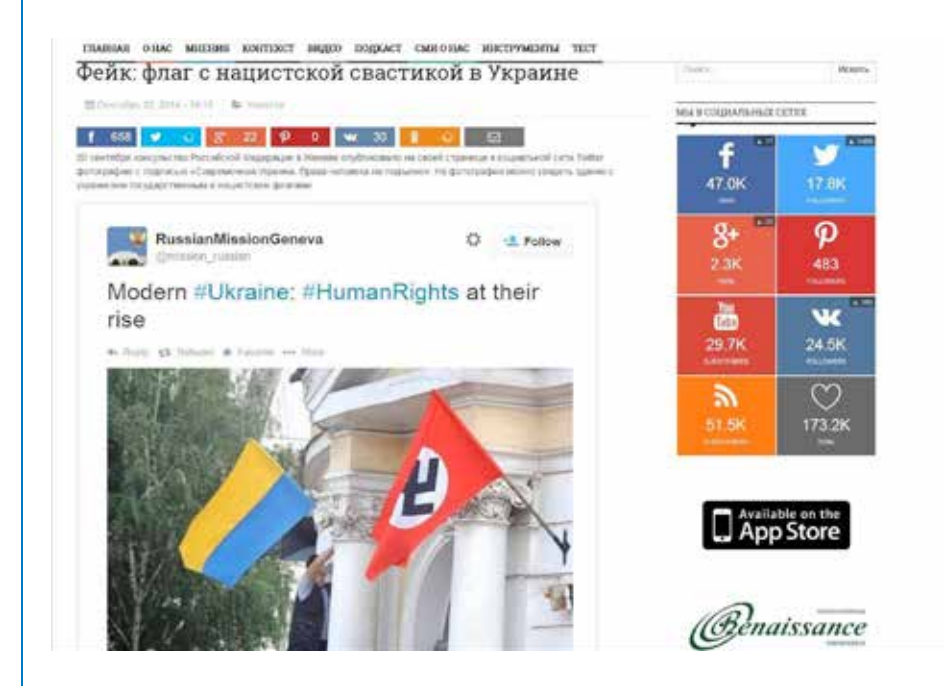

*Кейс 1: Одной из ключевых пропагандистских тем российских медиа является то, что Украина - фашистское государство. Очень часто такие сообщения сопровождают фотографии украинских городов, украшенных фашистской символикой, которые в действительности являются стоп-кадрами из художественного фильма «Матч». Этот фильм был снят на основе легенды о футбольном «матче смерти» между киевскими футболистами и сборной зенитчиков-люфтваффе в оккупированном Киеве летом 1942 года. Снимали картину в Харькове 2012 года.*

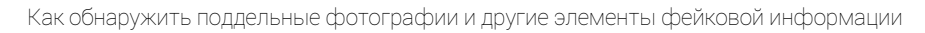

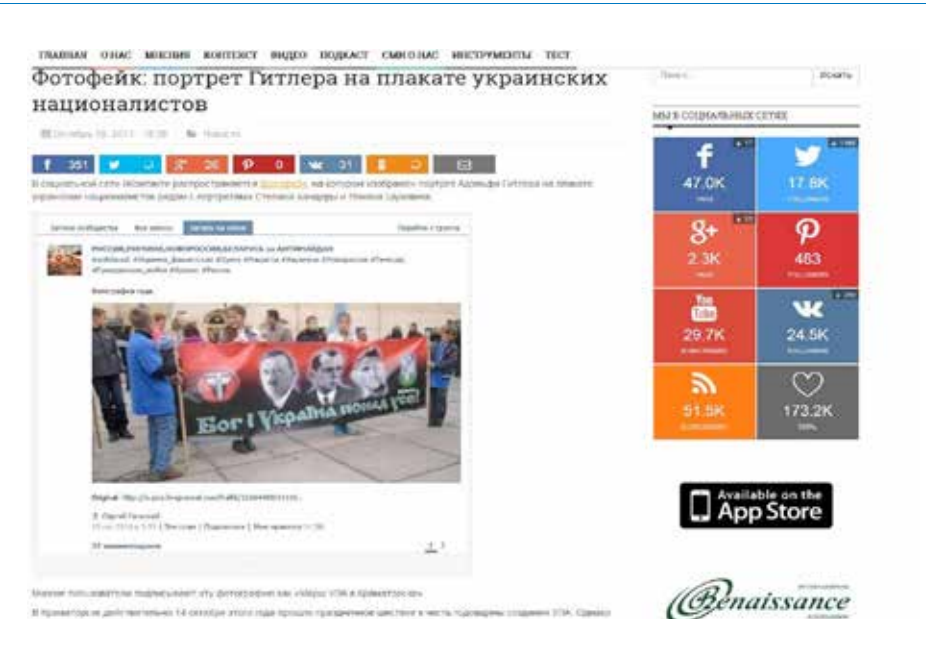

*Кейс 2: В российских социальных сетях распространили фотофейк, который изображал портрет Адольфа Гитлера на плакате украинских националистов рядом с портретами Степана Бандеры и Романа Шухевича. Название изображения - «Марш УПА в Краматорск». На самом деле это фото было сделано значительно раньше (2012 году) во Львове. На оригинальном фото изображен не Гитлер, а один из руководителей украинского националистического движения 1920-1938 годов Евгений Коновалец. Распространеное фото обработали при помощи графического редактора.*

 **Подделка документов** всегда являлась важным инструментом пропаганды. Проверяя сообщения, содержащие любые документы, стоит обращать внимание не только на содержание документа, но и на его форму, стилистику, качество официального бланка, подпись и характер входящих номеров.

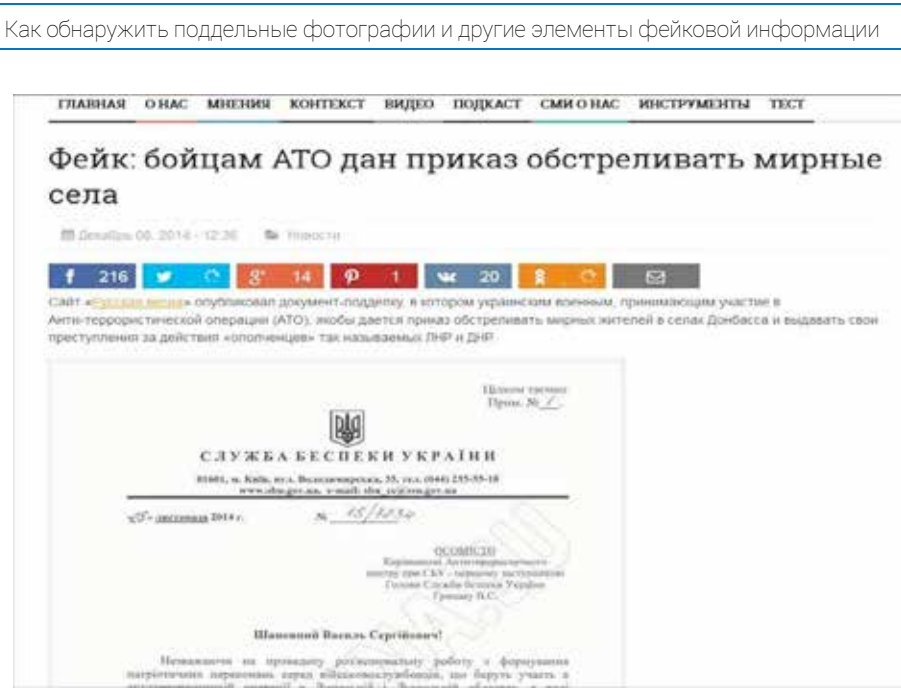

*Кейс 3: Сайт «Русская весна» опубликовал документ-подделку, в котором украинским военным, участвующим в АТО, якобы приказали обстреливать мирных жителей в селах Донбасса.*

*Во-первых, он содержит множество ошибок в «шапке». «СЛУЖБА БЕСПЕКИ УКРАÏНИ» (Служба Безопасности Украины/ СБУ) пишем с буквой «З», а не «С», как в этом тексте. Также центральное управление СБУ находится по адресу ул. Владимирская, 33, а не 35. В здании № 35 находится приемная для граждан, поэтому этот адрес не используют в официальных документах. Индекс этого района - 01034, а не 01601. Электронный адрес сайта, который указан в документах, - ssu.gov.ua, а не sbu.gov.ua.*

*Во-вторых, если документу присваивают гриф «совершенно секретно» (Совершенно Секретно), номер будет или начинаться с двух нулей или содержать в конце «ЦТ».*

#### **Поддельная литература:**

Имея дело с ложной информацией, не стоит забывать о комплексном подходе в определении фейков. Важно помнить, что подделки могут появляться не только в СМИ. Медиа могут быть инструментом распространения различных подделок. К примеру, российские пропагандисты выпустили серию книг о России и деятельности российского президента, авторами которых будто бы являются известные писатели.

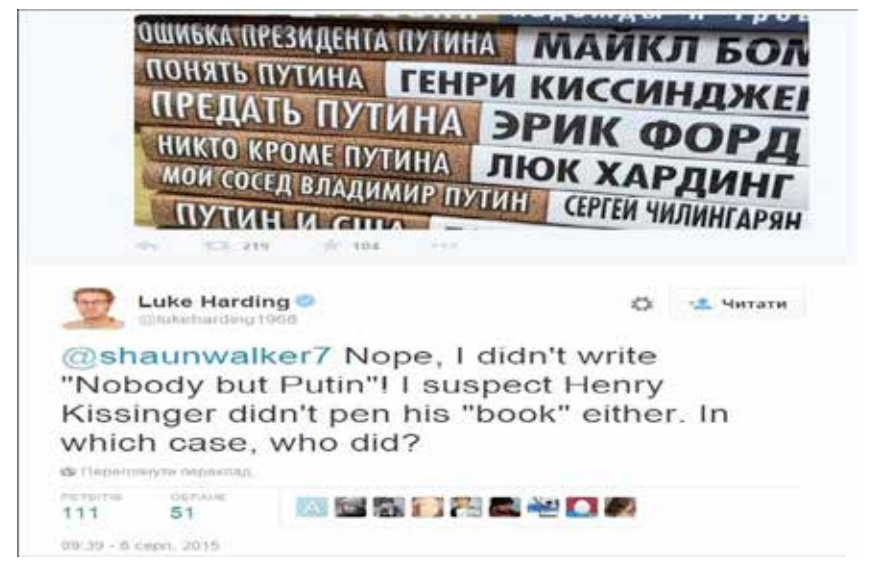

На самом деле эти издания оказались фейковыми, а названные авторы не имели никакого отношения к ним.

#### ПРИНЦИПЫ АНАЛИЗА ИЗОБРАЖЕНИЯ

Работа с фотографиями требует от фактчекера соблюдения определенных правил.

1. Установить автора или первоисточник фотографии. Наиболее очевидный и наиболее эффективный путь сделать это - связаться с теми, кто загрузил фотографию или прислал в редакцию и спросить, о том при каких обстоятельствах было сделано фото. Обязательно нужно искать фотографию через обратный поиск изображений. Google показывает также похожие картинки, иногда помогает увидеть, была ли фотография отредактирована. Ссылка на фотографию в хорошем качестве, как правило, и является первоисточником.

2. Необходимо проверить и личность, распространяющую информацию. Чтобы собрать о ней больше данных, есть несколько различных ресурсов. И хотя большинство из них создана для жителей США, но есть и такие, которые будут полезны для других стран. Например, Pipl.com - предназначен для поиска «интернет-следа» пользователя и помогает его идентифицировать, в том числе фотографии. Программа осуществляет поиск во всех социальных сетях (Facebook, LinkedIn, MySpace) - для этого нужно ввести имя и фамилию латиницей. Особенность программы в том, что она ведет поиск по «глубокому интернету» (Deep Web), который игнорируют обычные поисковые системы, и он недоступен для пользователей.

Дополнительный полезный ресурс WebMii - ищет ссылки с именем человека, дает рейтинг «веб-видимости», с помощью которого можно установить фейковые аккаунты.

3. Следующий шаг проверки фотографии - подтверждение места, даты и приблизительного времени, когда было сделано фото. Легче спросить самого автора или попросить сделать его другие снимки этого места - если с ним можно связаться.

Также можно проверить исходные данные с помощью указанных выше программ. Однако зачастую во время проверки возникает необходимость в дополнительной информации – время, место съемки, фотоаппарат из метаданных.

Если метаданные недоступны, нужно внимательно изучить снимок: номера машин, погодные условия, ландшафт, стиль одежды, рекламные объявления, здания, магазины – эти детали помогут определить местность, а иногда и становятся свидетельством подделки.

## ПОНЯТИЕ «МЕТАДАННЫЕ» И ЦИФРОВАЯ ИНФОРМАЦИЯ О ФОТОГРАФИИ

Все фотофайлы содержат дополнительную информацию. Речь идет о метаданных, хранящихся внутри файлов. В метаданных добавлена информация с устройства (так называемые EXIF-данные), которым они были сделаны.

В метаданных, а также EXIF-данных можно найти:

*1.* Дату и время создания изображения.

*2.* Данные геолокации.

*3.* Модель камеры и параметры создания снимка (диафрагма, выдержка и т. д.).

*4.* Информацию о владельце фотографии.

5. Это может быть полезным при проверке двух аспектов: места и времени создания фотографии, а также того, было изображение изменено и как

Проверить наличие метаданных достаточно просто. Можно загрузить файл фотографии и правой клавишей мыши открыть его свойства. Во вкладке «Подробно» будут собраны все возможные метаданные. Однако для более быстрого и эффективного анализа ЕХІГданных можно использовать специальные онлайн-ресурсы: Jeffrey's Exif Viewer, FindEXIF.com, Panoramio.com, FotoForensics.com.

> Важно! Наличие данных о геолокации зависит от нескольких факторов:

Во-первых, от устройства, которым была сделана фотография. В некоторых камерах или мобильных устройствах может не быть GPSдатчика, фиксирующего координаты.

Во-вторых, от желания пользователей мобильных устройств. Они могут отключать функцию геолокации из соображений приватности или чтобы уменьшить нагрузку на аккумулятор.

В-третьих, наличие таких данных зависит от ресурса, на котором фотография была опубликована. Социальные сети Facebook, Twitter или Instagram удаляют метаданные из некоторых фотографий во время загрузки на серверы этих ресурсов. Но одновременно они могут показывать информацию о местонахождении автора фотографии (а также поста/твита), если он предоставил доступ к GPS-датчику своего мобильного устройства.

#### ЦИФРОВЫЕ ИНСТРУМЕНТЫ ДЛЯ ВЕРИФИКАЦИИ ФОТОСНИМКА (определение наличия ретуширования фото)

Findexif.com - бесплатный сервис, на который можно загрузить фотографию или дать ссылку на нее - он определит EXIF-данные (сведения, когда было сделано фото, каким устройством, параметры изображения, для некоторых фото можно определить и место съемки).

FotoForensics.com - веб-сайт, который может сделать error level analysis (ELA), то есть найти «дорисованные» на изображении или вставленные при редактировании участки. После обработки программа выдает фотографию, где редактируемые фрагменты будут выделяться на фоне остальных. Кроме того, программа также предоставит EXIF-данные фотографии.

Google Search by Image - обратный поиск изображений, сюда можно загрузить фото, чтобы найти его оригинальный источник и посмотреть, где его еще публиковали.

TinEye.com - еще один инструмент для обратного поиска. Особенностью этого поисковика является то, что при его помощи возможно искать изображение по степени искажения.

## НА ЧТО СЛЕДУЕТ ОБРАТИТЬ ВНИМАНИЕ:

Фактчекера должны интересовать изображения с наибольшим размером, поскольку их меньше редактировали.

Если есть несколько изображений с одинаковым размером, то ближе к оригиналу будет файл с большим размером или с содержанием металанных.

Важно перечитывать подписи к фотографиям, поскольку у двух абсолютно идентичных изображений могут быть разные описания. Это один из самых распространенных методов создания фейков.

Чтобы создать фейк, фотографию могут не только кадрировать, но и отзеркалить. Поэтому если реверсным поиском в Google не удалось устранить ошибки, можно попробовать загрузить ее в поиск в зеркальном виде.

## РАСШИРЕННЫЙ ПОИСК GOOGLE

- **▶** Поиск по ключевым словам.
- **▶** Поиск по размеру (крупные, средние, малые, более, точный размер).
- **▶** Поиск по цвету (любого цвета, цветные, черно-белые, прозрачные, определенного цвета).
- **▶** Поиск по типу: лица, фотографии, иллюстрации, графика, анимированные.
- **▶** Фильтр времени (за сутки, за неделю, за конкретный период).
- **▶** Поиск изображений по типу лицензий (с правом на использование, право на использование и редактирование, использование в некоммерческих целях).
- **▶** Поиск можно ограничить сайтом или доменом, добавив к поисковому запросу оператора.

Кроме Google можно воспользоваться и другими поисковыми инструментами. Например, поисковая система **Wolfram Alpha**, известная как интеллектуальная поисковая платформа, тоже умеет искать в Сети. Но Wolfram Alpha отличается тем, что умеет обрабатывать запросы на естественном языке и понимать их, а в результате своей работы давать точный ответ на поставленный вопрос, или запрос. Этот сервис позволяет легко узнать, какая погода была в определенный день в указанном городе. Сразу же будет показана подробная географическая информация о городе (положение на материке, географические координаты), а все это будет дополнено картой с динамикой погоды в заданном городе за последние 50 лет. Кроме того, можно задавать запрос о климате.

## АНАЛИЗ ИЗОБРАЖЕНИЙ ПРИ ПОМОЩИ ГЕОЛОКАЦИИ

Слово «геолокация» образовано от греческого «гео», что означает поверхность земли, и английского «location» − расположение, позиция. Этим словом обозначают процесс определения месторасположения объекта от радиосигнала, который от него исходит.

Чем больше станций слежения и приема зафиксировали сигнал от объекта, тем точнее определяется его позиция на карте местности. Благодаря дополнительным услугам беспроводной связи, геолокация стала доступной широким слоям населения.

Благодаря геолокации обычные пользователи могут:

**▶** определять свое местонахождение, оказавшись в незнакомой местности, и прокладывать наиболее удобный маршрут до нужного им места;

- **▶** ориентироваться в незнакомом городе, быстро находить в нем организации и учреждения, магазины, кафе и рестораны, музеи, парки, остановки общественного транспорта и тому подобное;
- **▶** отслеживать месторасположение своего автомобиля − это очень полезно, если его похитили;
- **▶** находить потерянные или украденные электронные гаджеты − телефоны, планшеты и тому подобное;
- **▶** следить за перемещением своих посылок, грузов, перевозимых.

Для фактчекера геолокация – это метод проверки, при котором ориентиры и особенности местности, видимые на фотографии или видео, можно сравнить с другими изображениями для того, чтобы подтвердить их.

Для многих Google Earth стал важным инструментом, чтобы проверить изображения и видео. Этот сервис играет главную роль в процессе геолокации.

Очень важно обратить внимание на значение галереи истории фотографий, которые легко найти в меню «Вид». При подключении пользователь может с помощью ползунка изменять изображение в соответствии с более ранними изображениями, доступными на Google Earth. Это полезно по нескольким причинам:

Например, расположение спутника во время записи изображения может показать одну сторону здания, а другие изображения, снятые в разное время, могут представить вид другой. Ниже представлен пример того, что изображение одного и того же места в разное время может показать разные стороны одного здания.

Как обнаружить поддельные фотографии и другие элементы фейковой информации

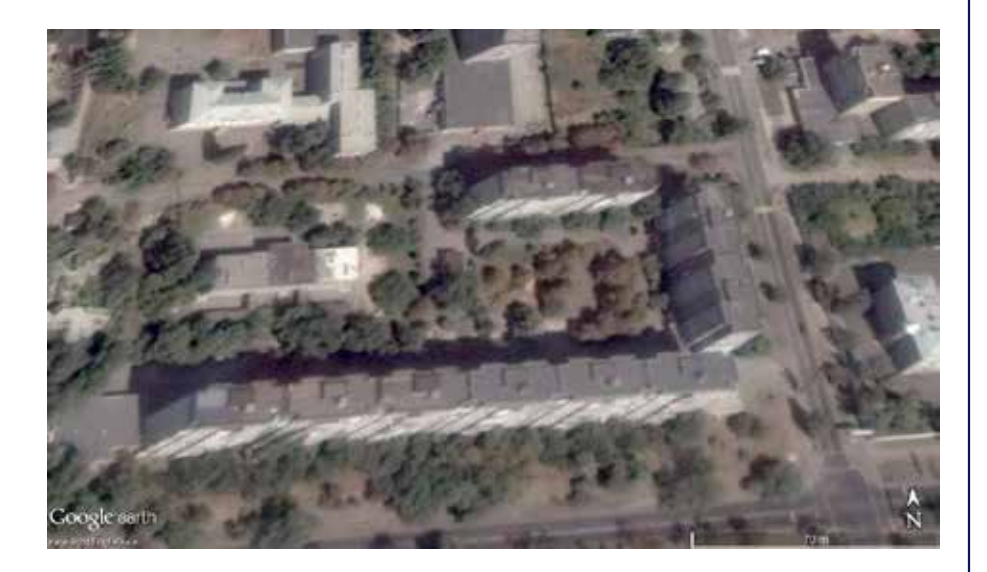

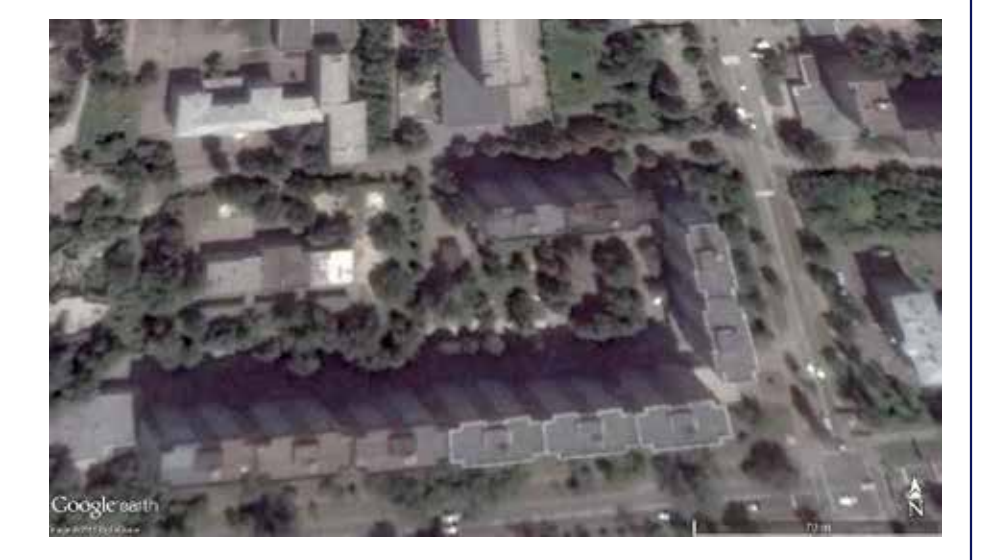

Вкладка «Фото» также чрезвычайно полезна. Здесь хранятся фотографии из разных источников. Одним из важнейших можно назвать Panoramio.com – веб-сайт, на который пользователи могут загружать фотографии с географическими метками. Затем эти фотографии отображаются в Google Earth. Эта вкладка поможет изучить изображение на уровне земли с мест, которые вам необходимо исследовать подробнее.